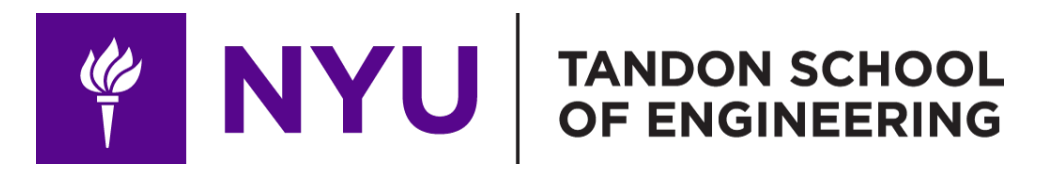

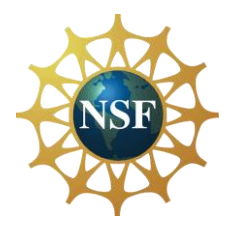

Promoting robotic design and entrepreneurship experiences among students and teachers

# Lesson 13: Advanced Arduino Programming - II

Innovative Technology Experiences for Students and Teachers (ITEST), Professional Development Program, July 2017 - 19 Mechatronics, Controls, and Robotics Laboratory, Department of Mechanical and Aerospace Engineering, NYU Tandon School of Engineering **FOUR** 

# **CONTENTS**

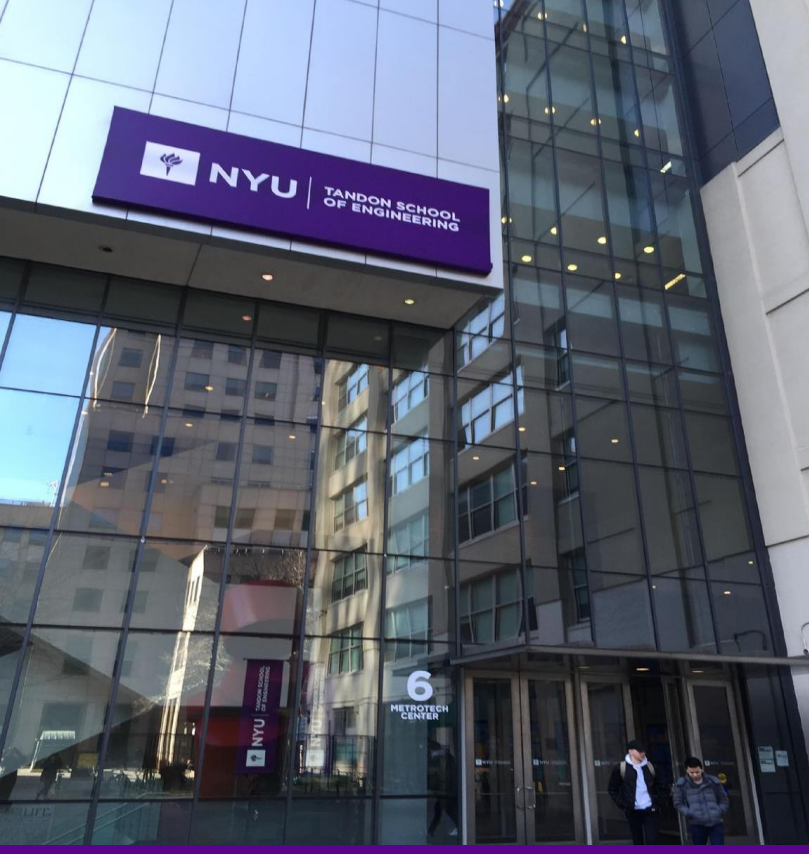

- Arrays
- Functions
- **TASK/ACTIVITY:** Advanced programming with motors and functions

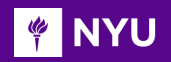

## ARRAYS

- An **array** is a collection of one type of variables that are accessed with an index number
- **Declaring an array:**
	- $\circ$  **Syntax**: data\_type array\_name[size] = value;
	- o **Value** and **size** may/may not be given at declaration
- Examples:
	- 1. int myNums[6];
	- 2. int myInts[  $] = \{2, 4, 6\}$ ;
	- 3. char message $[6] =$  "hello";

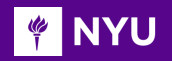

## ARRAYS

- Arrays in Arduino are **zero indexed,** i.e., array elements numbering starts from "0"
- Array elements can be accessed with index as follows:

$$
\text{c} \quad \text{Example: int } \text{myNums}[4] = \{2, 4, 6\};
$$
\n
$$
\text{c} = \text{myNums}[2];
$$

o Value of c is 6

• We can assign a value to an array as follows:

 $\circ$  myNums[3] = 8;

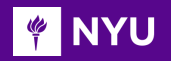

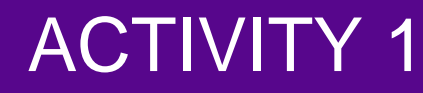

- 1. Write a program to create an array and display all elements on the serial monitor
- 1. Create an array of size 6 with integers and display elements at index 2 and 4

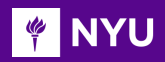

## ARRAYS – SOLUTION FOR 1St

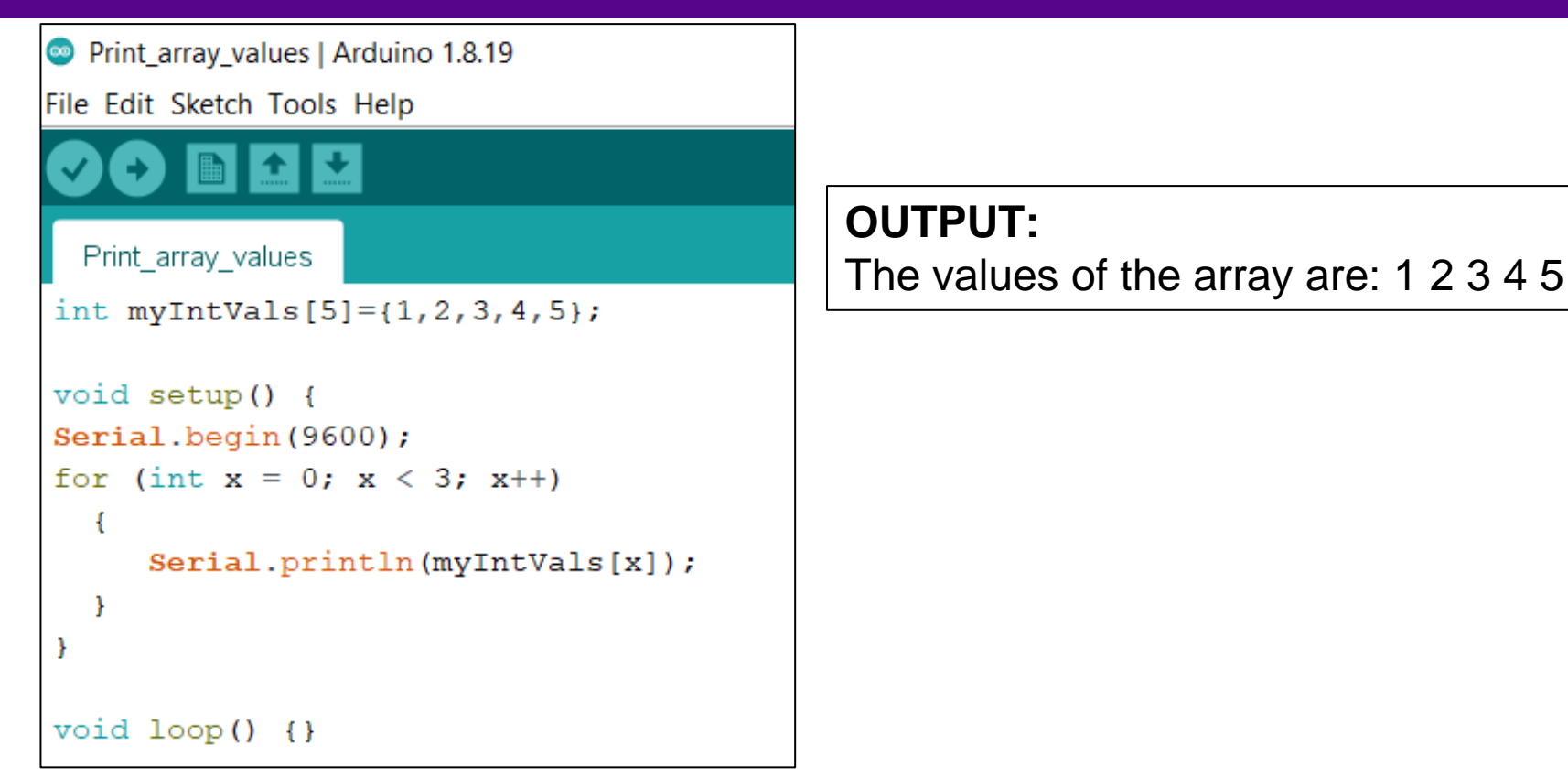

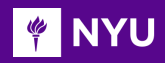

### ARRAYS – SOLUTION FOR 2nd

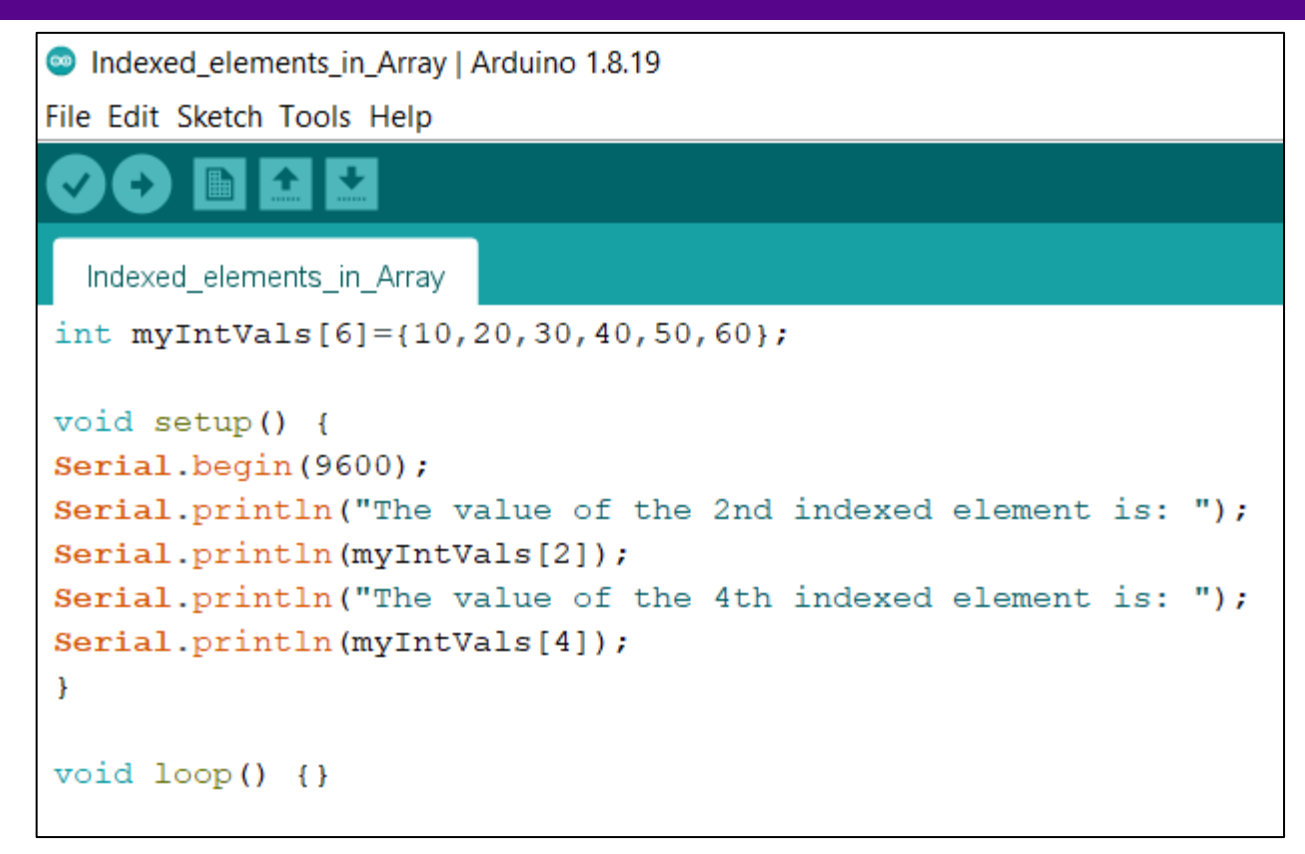

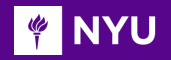

### ARRAYS – SOLUTION FOR 2nd

### **OUTPUT:**

The value of the 2nd indexed element is: 30 The value of the 4th indexed element is: 50

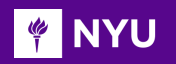

### FUNCTIONS

What is a **function**?

• A **function** is a block of code either **built-in** or **written by the user** that allows **structuring the code** into one or more **segments** to perform individual **tasks**

### **Types of functions:**

- **1. Predefined functions**: Built-in functions available in Arduino environment such as println(), pinMode(), analogRead()
- **2. User-defined functions**: Functions written by the programmers to run a specific task

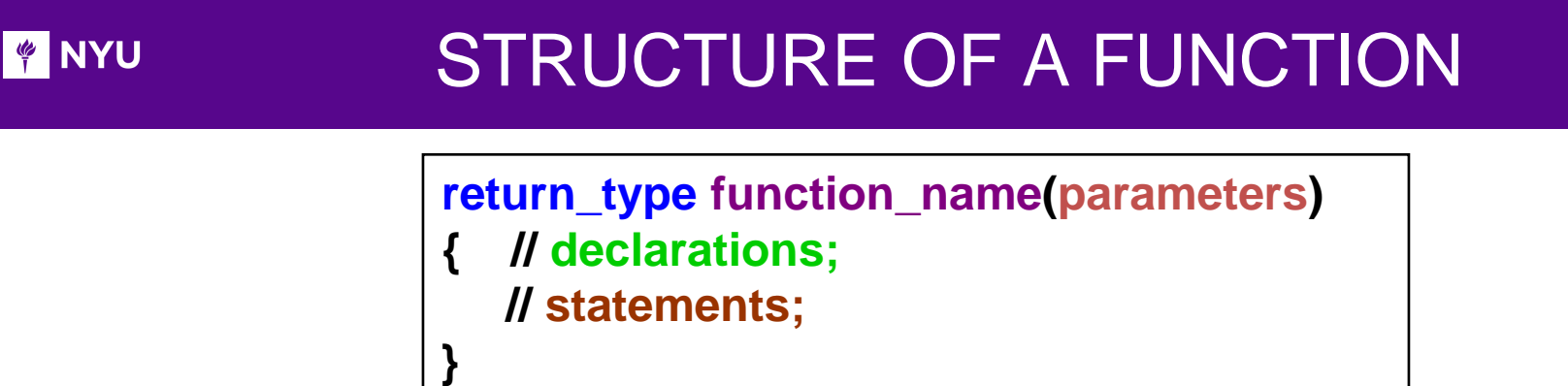

- **return type:** The data type of the value being returned by the function; If there is no return value, "void" can be used
- **function\_name:** The name of the function; It is user-defined; It should not start with a digit but can contain letter, number or an underscore; Pre-defined function names cannot be used
- **parameters:** The values being passed to the function; These are used inside the code
- **declarations:** Declaring the variables for the function
- **statements:** The code written for a specific task to be performed

#### STRUCTURE OF A FUNCTION: EXAMPLE **PINYU**

### **Example:**

```
int my_add_func(int a, int b)
```

```
{ int sum; //declaration
```

```
sum = a + b; //statements
```
**return sum;**

**}**

- **return\_type:** int
- **function name:** my add func
- **parameters:** int a, int b
- **declarations:** int sum
- **statements:** sum = a + b; return sum;

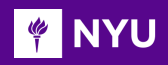

# FUNCTION WITH NO PARAMETER

**New Leaper - Photos**<br> **New Photos**<br> **New Photos** 

### ■ 1 1

Funtion NoParameter

```
boolean condition=0:
```

```
void setup() {
Serial.begin(9600);
```

```
void loop() {
delay(100);while (condition == 0) {
 hello();
 Serial.print ("Hello again from main loop.\n");
 delay(100);condition++
```
 $void \text{hello()}$ Serial.print ("Hello from function!\n");  $delay(2000);$ 

**OUTPUT:** Hello from function! Hello again from main loop.

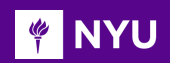

### FUNCTION WITH ONE PARAMETER

#### Euntion OneParameter | Arduino 1.8.19

**New Lesson - Photos** - **Photos** - **Photos** 

### $\bullet$  bee

Funtion OneParameter §

```
boolean condition = 0:
```

```
void setup() {
Serial.begin(9600);
```

```
void loop() {
delay(100);while (condition == 0) {
 hello(4);
  Serial.print ("Hello again from main loop.\n");
 delay(100);condition++:
```

```
void hello (int repeat) {
  for (int i=1;; i<=repeat; i++) {
  Serial.print("Hello from function!\n");
  delay(500);
```
### **OUTPUT:**

Hello from function! Hello from function! Hello from function! Hello from function! Hello again from main loop.

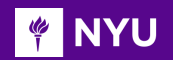

### FUNCTION WITH ONE PARAMETER

### **ACTIVITY 2**

• Write a program to display all even numbers from 1 to n where n is the parameter to be sent, i.e.,  $n = 100$ 

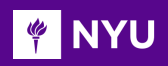

# ACTIVITY 2 - SOLUTION

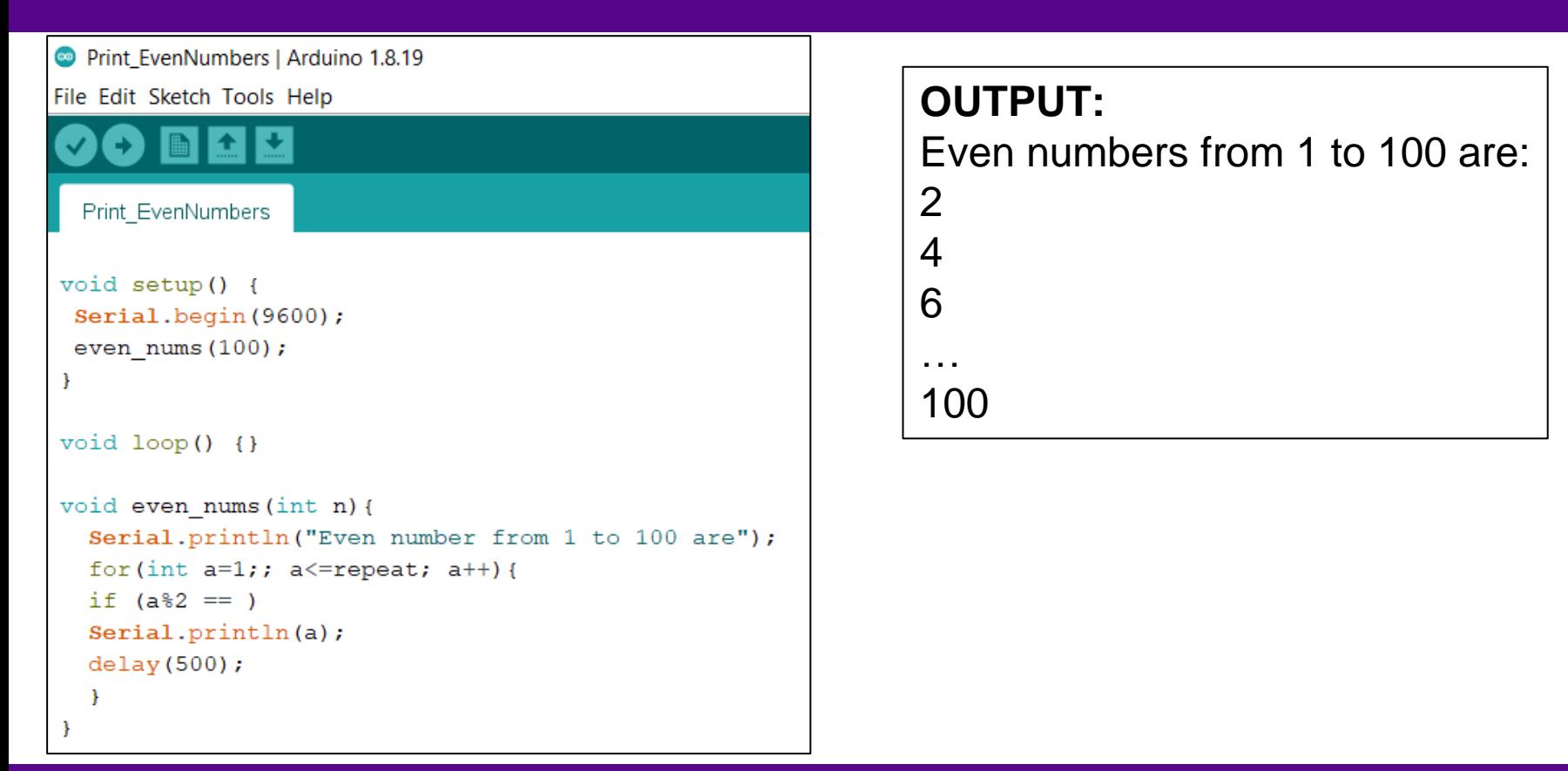

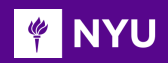

# FUNCTION WITH TWO PARAMETERS

**New Lesson - Photos** - **Photos**<br> **New York - Photos** - **Photos** - **Photos** ▐▆▏▎</sub>▁▕▏<del>▁</del>▏▏ Funtion TwoParameters § boolean condition=0; void setup() { Serial.begin(9600); void loop() {  $delay(100);$ while (condition ==  $0$ ) {  $h$ ello $(5, 2000)$ ; Serial.print ("Hello again from main loop.\n");  $delay(100);$  $condition++$ 

```
void hello (int repeat, int dlyTim) {
  for(int i=1;; i \leq-repeat; i+1){
  Serial.print ("Hello from function!\n\frac{n}{n});
  delay (dlyTim) ;
```
**OUTPUT:** Hello from function! Hello from function! Hello from function! Hello from function! Hello again from main loop.

#### **MENT** FUNCTION WITH RETURN PARAMETER

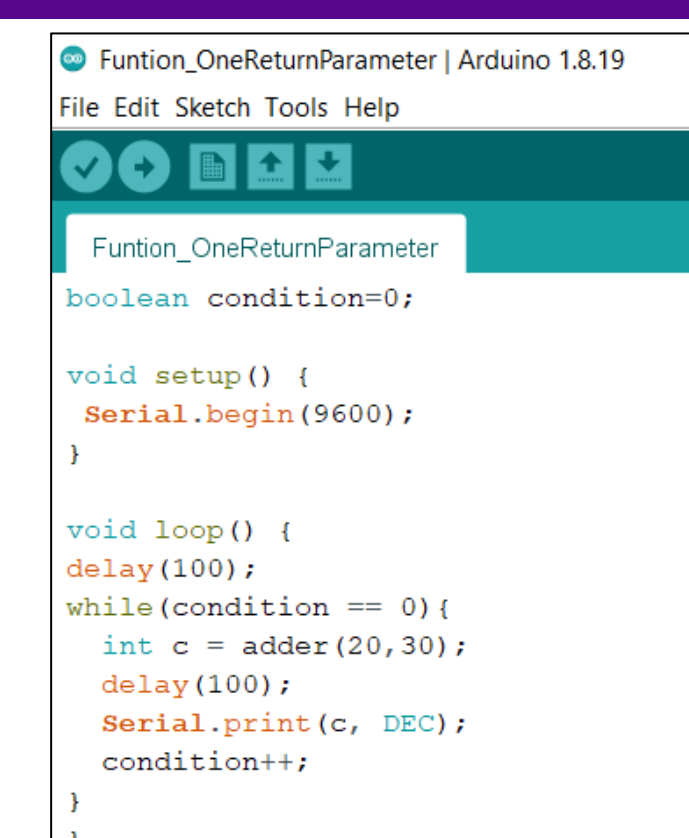

```
int adder (int aa, int bb) {
  int cc = aa + bb;
  return cc;
```
**OUTPUT:** 50

# **FUNCTION WITH NO RETURN PARAMETERS**

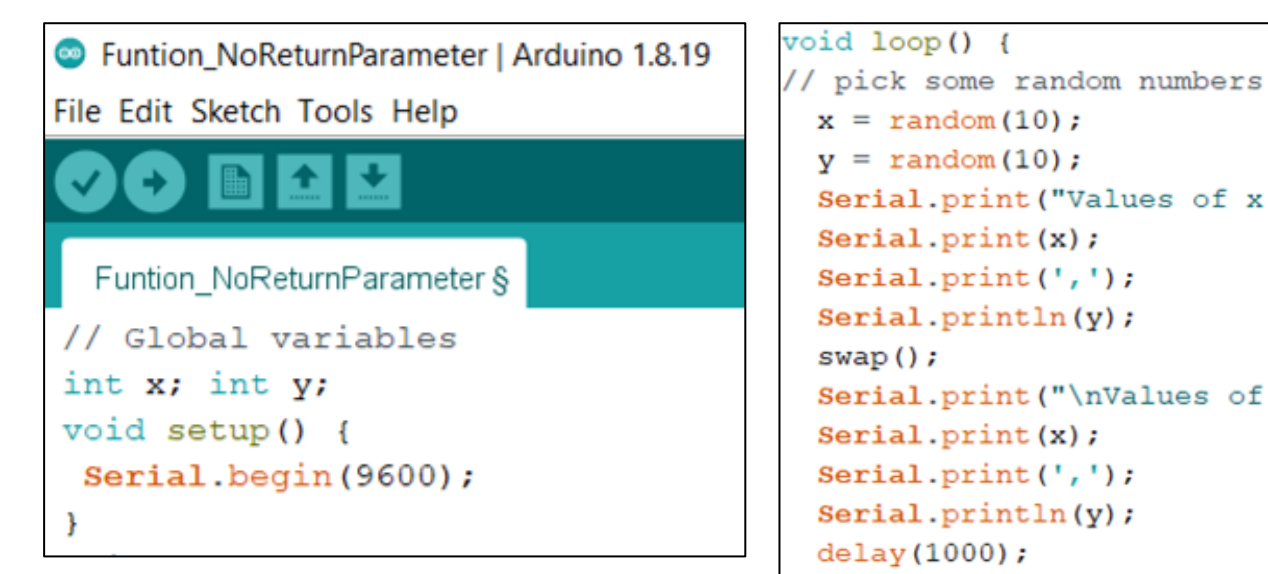

```
x = \text{random}(10);v = \text{random}(10);
Serial.print ("Values of x and y before swapping: ");
Serial. print(x);
Serial.print(','');
Serial.println(y);
swap();
Serial.print ("\nValues of x and y after swapping: ");
Serial. print(x);
Serial.print(',');
Serial.println(y);
delay(1000);
```
Innovative Technology Experiences for Students and Teachers (ITEST), Professional Development Program, NYU Tandon School of Engineering, July 2017

## **FUNCTION WITH NO RETURN PARAMETERS**

```
Void swap(){
  int temp;
  temp = x;x = y;y = temp;₿
```
### **OUTPUT:**

Values of x and y before swap 7,9 Values of x and y after swap 9,7

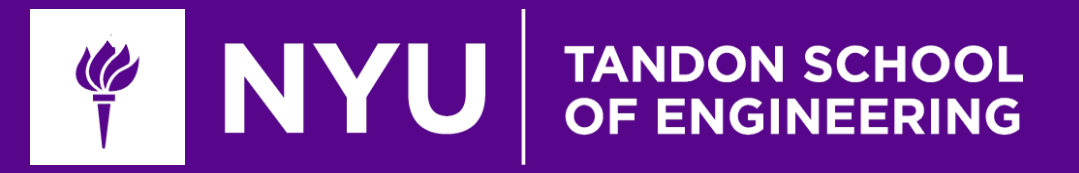

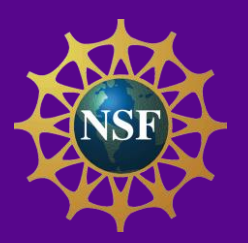

# Task / Activity: Advanced Programming

**Innovative Technology Experiences for Students and Teachers (ITEST), Professional Development Program, July 2017** Mechatronics and Robotics Laboratory, Department of Mechanical and Aerospace Engineering, NYU Tandon School of Engineering

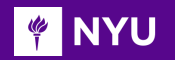

### ACTIVITY 3

### **Motor Direction Control using Functions**

Write a program to make the robot's wheels rotate clockwise and rotate anticlockwise using functions

- 1. Which rotation makes the robot move forward?
- 1. Which rotation makes the robot move backward?

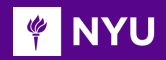

• Connect a DC motor with L293D IC (like you have previously done) **Setup function**

```
MotorControl_using_Functions | Arduino 1.8.19
File Edit Sketch Tools Help
 MotorControl_using_Functions §
int motor1Pin1 = 3; // pin 2 on L293D
int motor1Pin2 = 4; // pin 7 on L293D
int enablePin = 9; // pin 1 on L293D
void setup() {
  pinMode(motor1Pin1, OUTPUT);
  pinMode(motor1Pin2, OUTPUT);
  pinMode(enablePin, OUTPUT);
  digitalWrite(enablePin, HIGH);
```
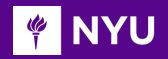

#### **New Lesson - Photos Loop function**

```
void loop() {
clockwise_rotate();
delay (2000);
anticlockwise rotate();
delay(2000);ł
```
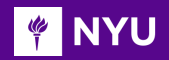

### **Function definition**

```
void clockwise rotate(){
  digitalWrite(motor1Pin1, LOW); // set pin 2 on L293D LOW
  digitalWrite(motor1Pin2, HIGH); // set pin 7 on L293D HIGH
₹
void anticlockwise rotate(){
  digitalWrite(motor1Pin2, LOW); // set pin 7 on L293D LOW
  digitalWrite(motor1Pin1, HIGH); // set pin 2 on L293D HIGH
```
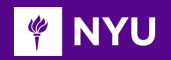

#### **[Video: Forward movement](https://www.cs2n.org/u/mp/badge_pages/482)**

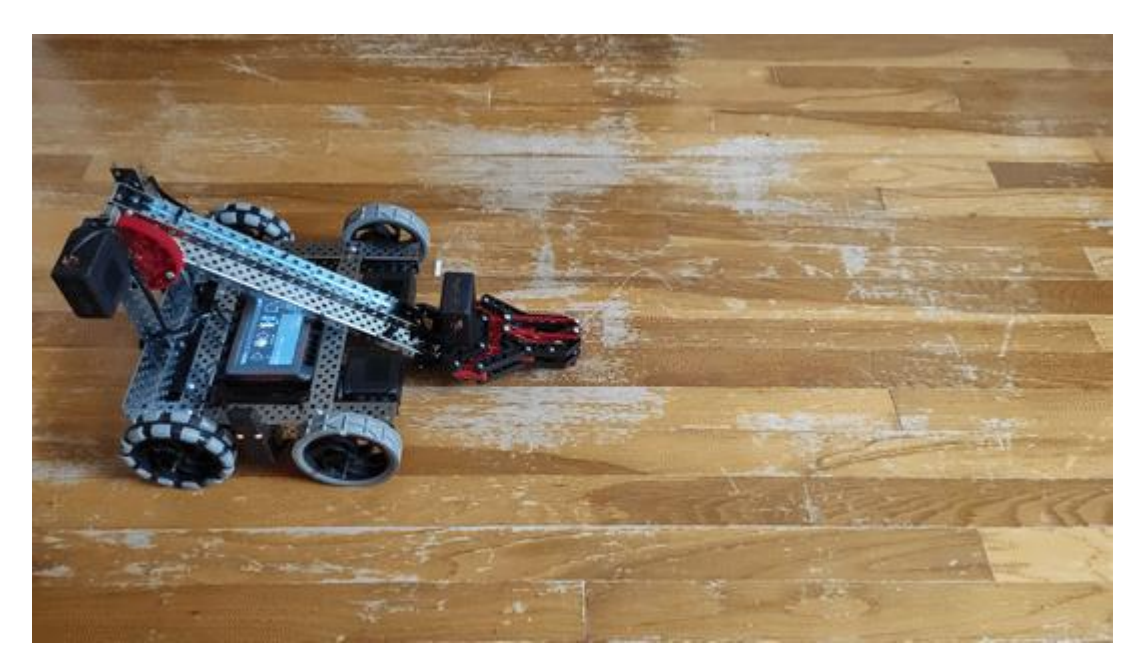

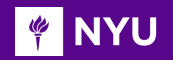

#### [Video: Backward movement](https://www.cs2n.org/u/mp/badge_pages/482)

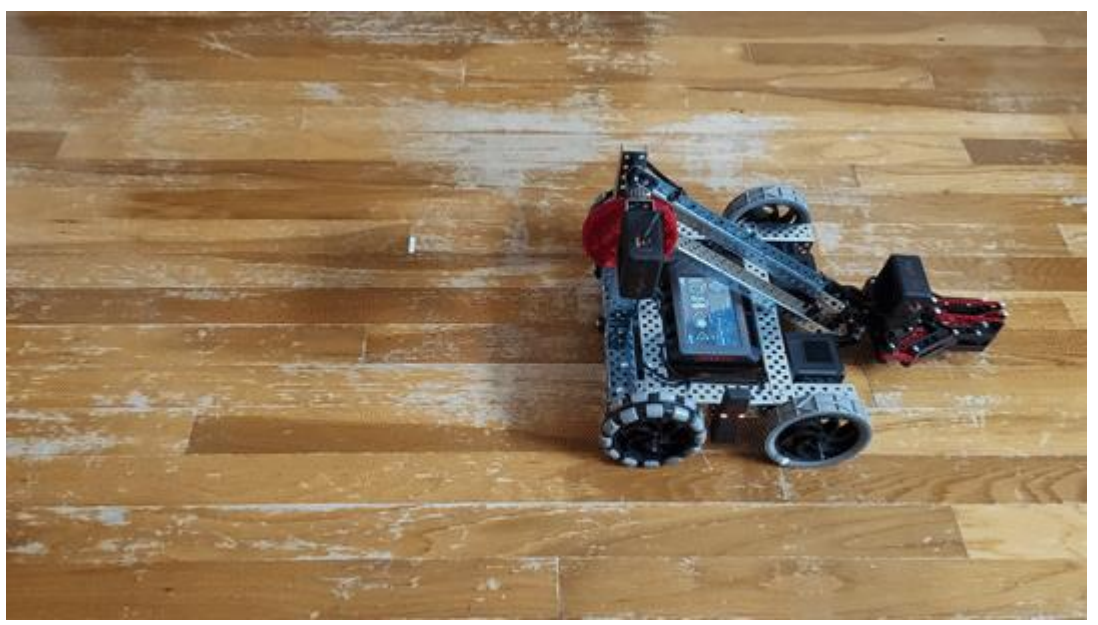

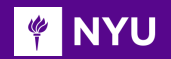

### VEX CLAWBOT

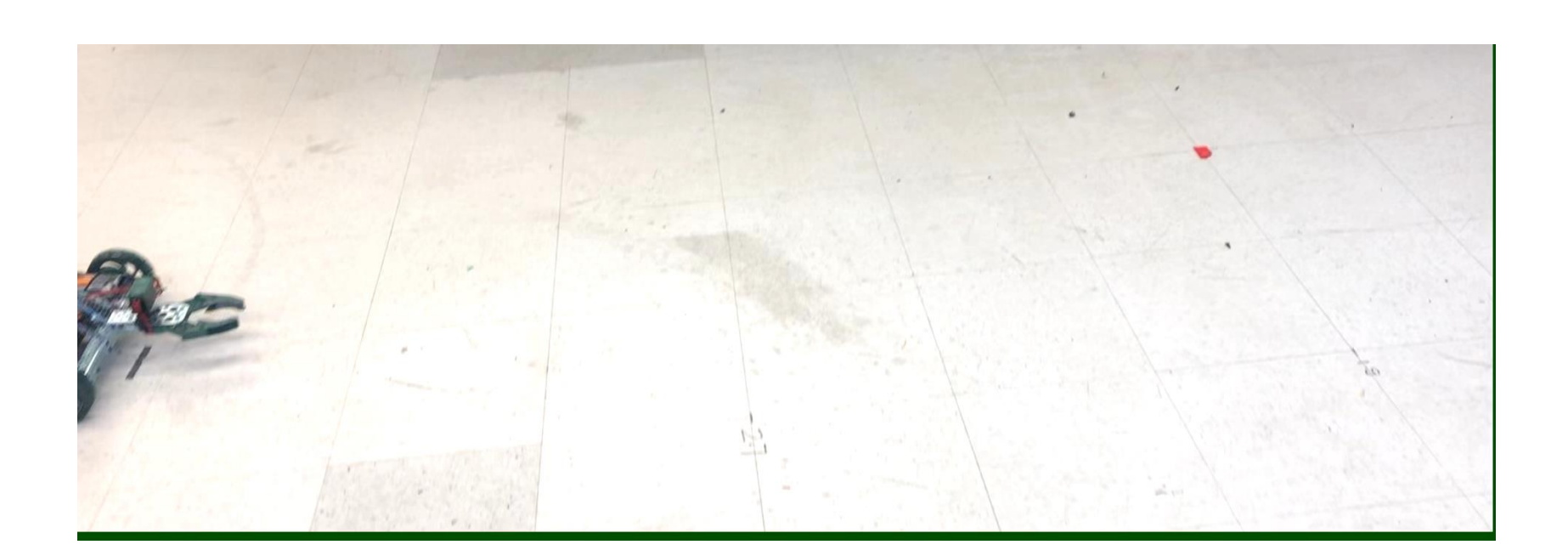

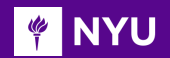

### VEX CLAWBOT

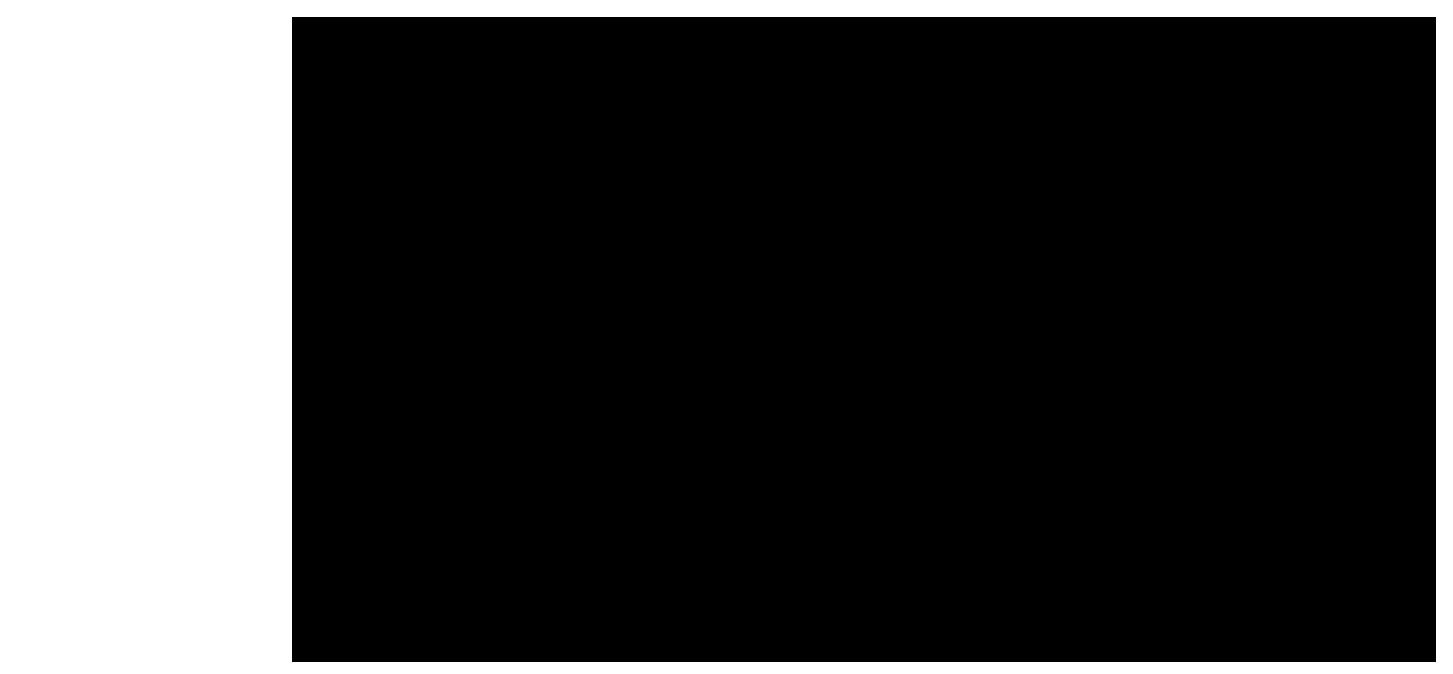

*[Video](https://www.youtube.com/watch?v=ApGpnvz7c20&ab_channel=LEGORoboticsMr.Hino)*

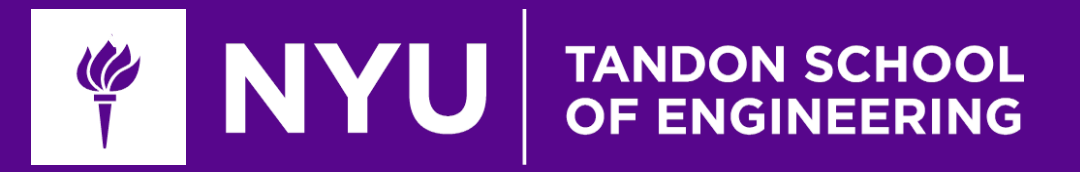

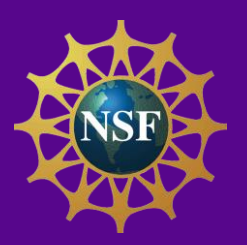

# Thank You! Questions and Feedback?

**Innovative Technology Experiences for Students and Teachers (ITEST), Professional Development Program, July 2017 - 19** Mechatronics, Controls, and Robotics Laboratory, Department of Mechanical and Aerospace Engineering, NYU Tandon School of Engineering